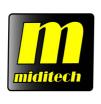

# midistart music 25

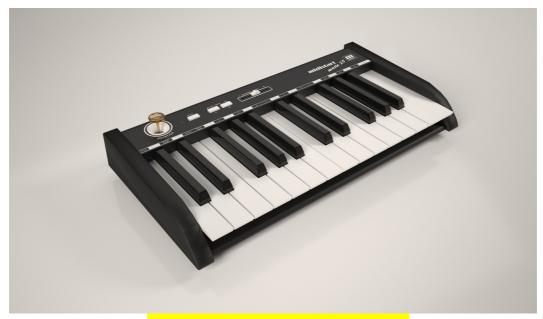

# Owner's manual

# USB-MIDI-Masterkeyboard with 25 keys

#### Features:

-Class Compliant for Windows XP,
Windows Vista 32/64 & Mac OS X (10.2.6 & higher)
-25 high-quality dynamic keys
-Programable 2-way-joystick with integrated knob
-4 different velocity curves
-Programable slider
-10 user memory places to store own settings
-Footswitch-input for a sustain-pedal
-MIDI-Out
-USB powered or optional with AC adaptor

eMail: info@miditech.de Internet: www.miditech.de

#### **PREFACE**

Congratulations on purchasing the Midistart music 25 master MIDI controller keyboard. It is one of the finest products of its kind, made after extensive research into what customers require from a MIDI Controller.

When using your Midistart music 25 in conjunction with a computer and appropriate music software, you will be able to discover the wonderful world of Computer Music, with a set of complete musical instruments from your sound card or workstation.

This manual is written to help you become familiar with the features of the Midistart music 25. Please read the manual carefully to discover all the features of your Midistart music 25. After reading the manual, you will have a clear understanding of how to transmit different MIDI messages to other instruments and equipment. For ease of use of MIDI implementation, we strongly recommend you to have the manual at hand when you are using the keyboard, especially if you are new to the world of MIDI.

#### TABLE OF CONTENTS

1.Userpanel

2.Installation

3.Basic functions

4. System settings

#### 1.The Userpanel:

### Front panel:

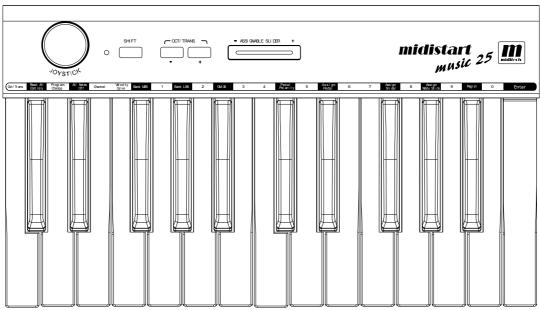

#### Kevboard

The 25 keys are velocity sensitive, and can be used in combination with the SHIFT button to program multiple MIDI functions. On top of the keys you will find the MIDI controller function descript and the numeric keypad.

## 2-way-joystick

The joystick is part to control the pitch and/or modulation. Left/right sends Pitchbend, pressing the joystick up sends Modulation. Pressing it down sends Aftertouch, or you can define for this way a different controller.

#### Power-LED

This is the power indicator LED.

#### SHIFT button

The SHIFT button is used in combination with other keys to program the functions.

#### DATA buttons +/-

By default the DATA buttons are used for Octave function. If you hold the SHIFT button at the same time, they will be assigned with Transpose. The default keyrange of the Midistart music 25 is from C2-C4. With DATA +/- you can change it 3 octaves up or down.

#### Assignable slider

By default the slider is used for Volume control. This slider can be assigned with different CC-MIDI controllers.

## Rear panel:

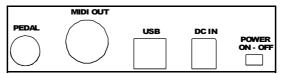

#### PEDAL

Can be used for a Sustain pedal. The polarity can be changed.

#### **MIDI OUT**

Standard 5-DIN MIDI Out port

#### USB port

To make the connection to the computer for the MIDI data transfer and to get USB power

#### DC IN

AC adaptor power in port, please use a AC/DC adaptor with 9 V DC/ 500 mA.

#### **POWER ON-OFF**

To turn the instrument on and off.

#### 2.Installation

#### Windows XP/ Vista/ Mac OSX

Connect the Midistart music 25 keyboard to an available USB port on your computer with the USB cable provided. If the PC is running, switch the keyboard on with the power switch.

As the Midistart music 25 is a "Class Compliant" device, you do not need to install special software drivers. Windows XP;Vista and Mac OSX will automatically recognize the new device and establish it as "USB audio equipment" within the system. Once established it is ready to start use. Should you have previously used other USB audio equipment on this same USB port, it is advisable to choose another USB port that has never previously had audio equipment installed. This ensures that an Midistart "exclusive" is established at this port.

#### Turning on with initialization

If you press and hold both DATA buttons while switching on the Midistart music 25, the keyboard will initialize itself. This will clear all user settings and bring it back to the default settings.

#### 3. Basic functions of the Midistart music 25

#### DATA buttons

By default the DATA buttons are used for Octave function. If you hold the SHIFT button at the same time, they will be assigned with Transpose. The default keyrange of the Midistart music 25 is from C2-C4. With DATA +/- you can change it 3 octaves up or down.

#### Programming with the keys

The controller functions will be programmed with the keyboard's keys. On top of a single keys you find the special function it has and the numeric keys. The right key is "Enter", to confirm a change or program. In combination with the SHIFT button you can choose what function do you want to change.

For example, press the SHIFT button, and then "Assign slider", the press the numeric key "1", and "Enter". Now the slider is assigned with the Modulation controller.

After this the power-LED will blink 3 times, and the light from the SHIFT button turns off. Some functions, eg. the Velocity curves, it is not necessary to confirm the new setting with "Enter".

#### Adjusting Volume – Assignable slider

When the power on, the application of the slider is volume control.

You can use the slider to send the volume control message CC#7 to adjust volume.

Read how you can assihn the slider to another CC-controller:

Press <SHIFT><Assignable slider><Set value> and confirm with <ENTER>

Value range: 0-146

The most left position of the slider will send data 0, and the most right position will send data 127.

#### Transpose and octave – Oct/Trans key

By default the DATA buttons are used for Octave function. If you hold the SHIFT button at the same time, they will be assigned with Transpose. The default keyrange of the Midistart music 25 is from C2-C4. With DATA +/- you can change it 3 octaves up or down.

You can use the <Oct/Trans> key to switch between the basic function for the DATA buttons, transpose or octave.

Press <SHIFT><Oct/Trans> and confirm with <ENTER>

Now the basic function of DATA +/- is transpose up/down.

#### Working with the Joystick

Move the joystick to the left/right to send the PITCHBEND message.

Move the joystick upward to send the MODULATION message.

Move the joystick downward to send the AFTER TOUCH message.

How to assign the downward joystick message:

Press <SHIFT><Assign Modu stick><Set value>and confirm with <ENTER>.

Value range: 0-145

The center position of the joystick will send data 0, and the lowest position will send data 127.

#### How to choose a soundprogram in 3 steps:

The next 3 steps will work together, if you want to choose a bank and a sound number in a sound module. You can use step 3 alone to change the sound number in the actual soundbank.

#### 1.Bank MSB - Bank MSB key

Press the SHIFT button, then the "Bank MSB" key, after this the number you want to program, and confirm with "Enter". Power LED blinks 3 times, and the SHIFT LED turns off.

Press <SHIFT><Bank MSB><Set value>
Do NOT confirm with <ENTER>.

#### 2.Bank LSB - Bank LSB key

Press the SHIFT button, then the "Bank LSB" key, after this the number you want to program, do NOT confirm with "Enter". Power LED blinks 3 times, and the SHIFT LED turns off.

Press <SHIFT><Bank LSB><Set value>
Do NOT confirm with <ENTER>.

#### 3. Program change - Program change key

Press the SHIFT button, then the "Program change" key, after this the numeric sound number, eg. 61, and confirm with "Enter". Power LED blinks 3 times, and the SHIFT LED turns off.

Press <SHIFT><Program change><Set value> NOW confirm with <ENTER>.

The values of this three steps will send at one time, and switch the bank and the program number.

#### MIDI channel - Channel key

Press the SHIFT button, then the "Channel" key, after this the numeric channel number from 1 to 16, and confirm with "Enter". Power LED blinks 3 times, and the SHIFT LED turns off. Now the keyboard sends the MIDI data on the specified new MIDI channel.

Press <SHIFT><Channel><Set value> and confirm with <ENTER>.

Default value: 1 Value range: 1-16

#### Reset all controllers - Rest all controls key

Press the SHIFT button, then the "Reset all controls" key, and message of reset all controllers will be sent out immediately.

Press <SHIFT><Reset all controls> and immediatly CC121 is sent.

# Reset all events - All notes off key

Press the SHIFT button, then the "All notes off" key, and message of reset all events will be sent out immediately.

Press <SHIFT><All notes off> and immediatly CC123 is sent.

After complete setting operation with key on the keyboard, the SH1FT indicator will trun off and the keyboard will recover to normal play mode.

#### 4.System settings

#### Velocity Curve

There are 4 different velocity curves can be selected ranged.

Press <SHIFT><Velocity curve> and immediatly the curve will be changed.

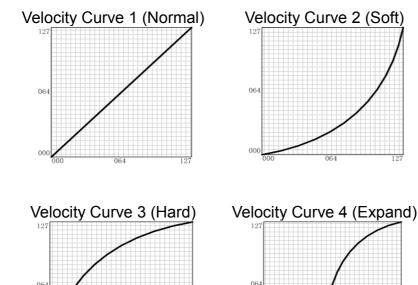

# Pedal Polarity

You can set the polarity of the switch type pedal. The default setting is normal off pedal. Press a key as a toggle switch.

Press <SHIFT><Pedal polarity> and immediatly the polarity will be changed.

#### GM/GS Switch

With the default setting, when you first time to triggle this feature, the GS On message F0 41 10 42 12 40 00 7F 00 41 F7 will be sent. Triggle this feature again, the GM On message F0 7E 7F 09 01 F7 will be sent out. In another words, it'll send GS On and GM On message alternatively.

Press <SHIFT><GM/GS> and immediatly the GM On or GS On message will be send.

## Registration - Storing your own settings

All settings you made are non-volatile. After power off, settings will keep no change. When you turn on the keyboard again, it'll work with settings you made last time.

You may save your setting in 10 registration memories numbered 0-9 individually. You could recall one of them any time. The contents of the registration memory are: Oct/Trans setting, velocity curve, all assignments for slider, pedal etc.

#### Store operation:

Press <SHIFT>, <Regist> and <Set value> at the same time, it means, press a number key and regist key at the same time, it is not necessary to press <ENTER>.

#### Recall Operation:

Press <SHIFT><Regist><Set value> simply press a number key and do not need <Enter> a

# Standard Midi Controller (CC) numbers

| Controller | Funktion           | Controller | Funktion                  |
|------------|--------------------|------------|---------------------------|
| 0          | Bank Select        | 50         | General Purpose #3        |
| 1          | Modulation Wheel   | 51         | General Purpose #4        |
| 2          | Breath Control     | 52-63      | Not defined               |
| 3          | Not defined        | 64         | Damper Pedal              |
| 4          | Foot Controller    | 65         | Portamento on/off         |
| 5          | Portamento Time    | 66         | Sostenuto on/off          |
| 6          | Data Entry         | 67         | Soft Pedal on/off         |
| 7          | Channel Volume     | 68         | Legato Footswitch         |
| 8          | Balance            | 69         | Hold 2                    |
| 9          | Not defined        | 70         | Sound Variation           |
| 10         | Pan                | 71         | Timbre/Harmonic Intensity |
| 11         | Expression         | 72         | Release Time              |
| 12         | Effect Control 1   | 73         | Attack Time               |
| 13         | Effect Control 2   | 74         | Brightness                |
| 14/15      | Not defined        | 75         | Decay Time                |
| 16         | General Purpose #1 | 76         | Vibrato Rate              |
| 17         | General Purpose #2 | 77         | Vibrato Depth             |
| 18         | General Purpose #3 | 78         | Vibrato Delay             |
| 19         | General Purpose #4 | 79         | Sound Contr.              |
| 20-31      | Not defined        | 80         | General Purpose #5        |
| 32         | Bank Select        | 81         | General Purpose #6        |
| 33         | Modulation Wheel   | 82         | General Purpose #7        |
| 34         | Breath Control     | 83         | General Purpose #8        |
| 35         | Not defined        | 84         | Portamento Control        |
| 36         | Foot Controller    | 85-90      | Not defined               |
| 37         | Portamento Time    | 91         | Reverb Send Level         |
| 38         | Data Entry         | 92         | Tremolo Depth             |
| 39         | Channel Volume     | 93         | Chorus Send Level         |
| 40         | Balance            | 94         | Celeste/Detune Depth      |
| 41         | Not defined        | 95         | Phaser Depth              |

| 42    | Pan                               | 96      | Data Entry +1            |
|-------|-----------------------------------|---------|--------------------------|
| 43    | Expression                        | 97      | Data Entry -1            |
| 44    | Effect Control 1                  | 98      | NRPN LSB                 |
| 45    | Effect Control 2                  | 99      | NRPN MSB                 |
| 46/47 | Not defined                       | 100     | RPN LSB                  |
| 48    | General Purpose #1                | 101     | RPN MSB                  |
| 49    | General Purpose #2                | 102-119 | Not defined              |
| 120   | All Sound Off                     | 142     | EG Attack Time           |
| 121   | Reset All Controllers             | 143     | EG Decay Time            |
| 122   | Local Control on/off              | 144     | EG Release Time          |
| 123   | All Notes off                     | 145     | After Touch              |
| 124   | Omni Mode off                     | 146 *   | Program Change           |
| 125   | Omni Mode on                      | 147 **  | Start (MTC)              |
| 126   | Poly Mode off                     | 148 **  | Continue (MTC)           |
| 127   | Poly Mode on                      | 149 **  | Stop (MTC)               |
| 128   | Pitch Bend                        | 150 **  | System Reset (MTC)       |
| 129   | Pitch Bend Sensitivity            | 151 **  | Stop (MMC)               |
| 130   | Fine Tuning                       | 152 **  | Play (MMC)               |
| 131   | Coarse Tuning                     | 153 **  | Deferred Play            |
| 132   | Vibrato Rate                      | 154 **  | Forward (MMC)            |
| 133   | Vibrato Depth                     | 155 **  | Rewind (MMC)             |
| 134   | Vibrato Delay                     | 156 **  | Record Strobe (MMC)      |
| 135   | Low Pass Filter Cutoff Frequency  | 157 **  | Record Exit (MMC)        |
| 136   | Low Pass Filter Resonance         | 158 **  | Record Pause (MMC)       |
| 137   | High Pass Filter Cutoff Frequency | 159 **  | Pause (MMC)              |
| 138   | EQ Low Gain                       | 160 **  | Eject (MMC)              |
| 139   | EQ High Gain                      | 161 **  | Chase (MMC)              |
| 140   | EQ Low Frequency                  | 162 **  | Comman Error Reset (MMC) |
| 141   | EQ High Frequency                 | 163 **  | MMC Reset (MMC)          |

<sup>\*</sup> This controller cannot be assigned to the joystick.
\*\* This controllers cannot be assigned to the joystick or the slider.

#### Specifications:

Keyboard:25 keys (C2 - C4), (velocity sensitive)

Functions: Basic functions: USB MIDI, Octave shift, Transpose, Joystick, Pedals, MIDI OUT, Slider, Function buttons: MIDI Data: Bank select, Program change, GM System On, GS System on, All Notes Off, etc.

Parameters: Transose, Octave, MIDI out channels, Velocity curve, Pitch bend, Moulation, Brightness, etc. Panel Controls and Indicators: Function buttons with light  $\times$  2; Slider  $\times$  1, SHIFT button with light  $\times$  1, Joystick  $\times$  1.

Display: LED indicator for power/signal.

Input/Output Terminals: POWER ON/OFF switch  $\times$  1, POWER IN connector  $\times$  1, USB port  $\times$ 1 PEDAL jack  $\times$  1, MIDI OUT port  $\times$  1

Power Supply: USB bus power or AC Power Adapter (Optional), AC Power Adapter requirement: 9V 500mA

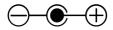

Dimensions (W x D x H) and Weight :  $390 \text{ mm} \times 200 \text{mm} \times 500 \text{ mm}$ , 2.3 kg

# IMPORTANT SECURE INFORMATONS

Please read the following secure instructions first!

- 1. Never use the keyboard in the near of water like a swimming pool, bathtub or wet environment like a basement, in rain or similar.
- 2. Never use the keyboard in the near of heating elements like a radiator or similar, also high temperatures or direct sunbeam should be avoid.
- 3. Use only the power supply that is declared in our Specification
- 4. If you didn't use the keyboard for a longer time please plug power off.
- 5. Take care that no liquid flows inside the keyboard
- 6. Also take care that no metal objects like a coin or paperclip and other small objects can fall into the keyboard (e.g. by children...) because of electrical shortcut.
- 7. Do not open the keyboard, this is allowed by qualified technicians only.
- 8. Never leave the keyboard powered and switched on alone, because of fire for example by thunderstorm or other reasons.
- 9. Children should inform about the secure information and/or an adult should take care about, if children are to young for understanding this information.
- 10. In the near of a radio or television device, are electromagnetic fields possible they can disturb the reception. Enough distance is important!
- 11. In the near of Audio Amplifiers is noise possible. Enough distance is important too.
- 12. For cleaning never use petrol, alcohol or solvent because damaging of the housing. Use only a dry or little wet rag for cleaning and unplug the power supply or USB connector, because of electrical shock.
- 13. Never unplug the keyboard if the power supply is powered.
- 14.Don't throw the Keyboard, and also never let them crash down. Also don't push or trust the keyboard.
- 15.At a thunderstorm please unplug all connectors.

Thank You.

Design and specifications subject to change without notice.

No liability for printing mistakes